## **Paper 092-2008**

# **Check out These Pipes: Using Microsoft Windows Commands from SAS®**

Brian Varney, COMSYS Business Analytics Practice, Kalamazoo, Michigan

## **ABSTRACT**

Utilizing pipes from Windows programs opens up new possibilities and functionalities. This paper will introduce and show examples of some common and not so common uses of pipes in a Windows environment. Pipes can also be a very powerful tool in other operating systems such as UNIX but that is outside the scope of this paper.

## **INTRODUCTION**

The Windows operating system on servers and clients holds information that can make programming tasks easier without having to shell out of SAS. Using pipes along with the powerful SAS programming language can result in new possibilities and reduced effort in getting the job done.

A pipe is a channel of communication between two processes. In the SAS language there are two main methods for using pipes. The first is unnamed pipes and the second is named pipes.

### **Unnamed Pipes**

Enables one to invoke a program that is external to SAS and redirect the programs input, output and error messages back to the SAS program without creating an intermediate data file. This is used for one-way communication between a parent and child process in which SAS is the parent and the application being called in the filename statement is the child.

#### **Named Pipes**

Named pipes handle one or two way communication between SAS and another application.

#### **This paper will focus on unnamed pipes.**

The syntax for using unnamed pipes is: FILENAME *fileref* PIPE 'program-name' option-list;

This paper is intended for those with previous experience in SAS/Base and the Data Step.

Disclaimer: DOS commands may differ across the different flavors of the Windows operating systems.

## **CONCEPTS**

First we will review the concepts and types of problems addressed in this paper. I have gathered the help on the DOS commands available on my computer by submitting:

```
filename helpp pipe 'help'; 
data help; 
   infile helpp truncover; 
   input line $char200.; 
   command=scan(line,1,' '); 
   lencomm=length(command); 
   description=left(substr(line,lencomm+1));
```
**run**;

The computer used for developing this paper has Windows XP Professional service pack 1. Other types of Windows platforms may produce slightly different results.

The table below displays the results from the data step above. This will give us an idea of the different types of commands which are possible to use via pipes. This paper will not address all of these commands but reviewing these commands may trigger ideas of how one can utilize pipes in ways not covered in this paper.

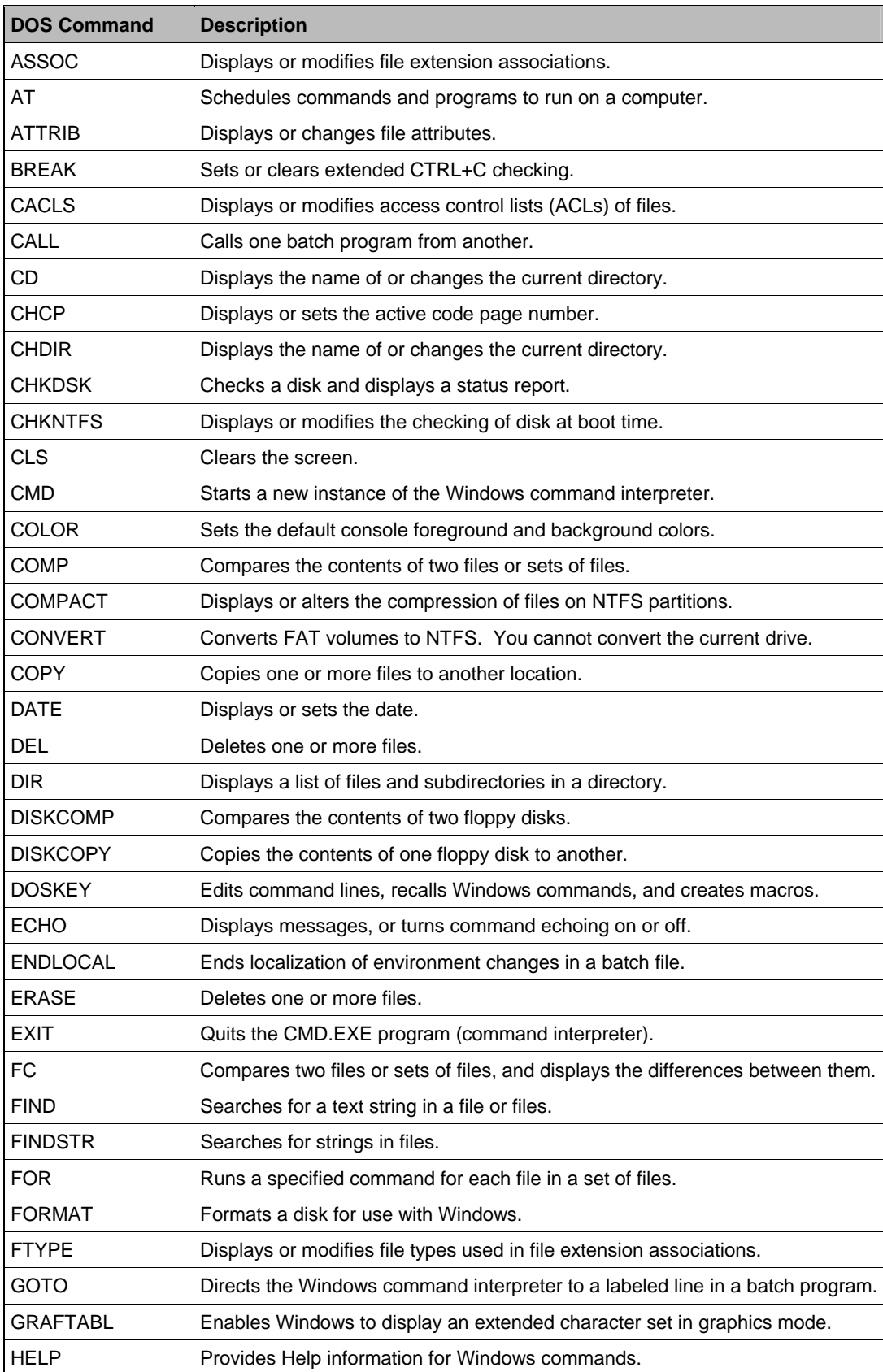

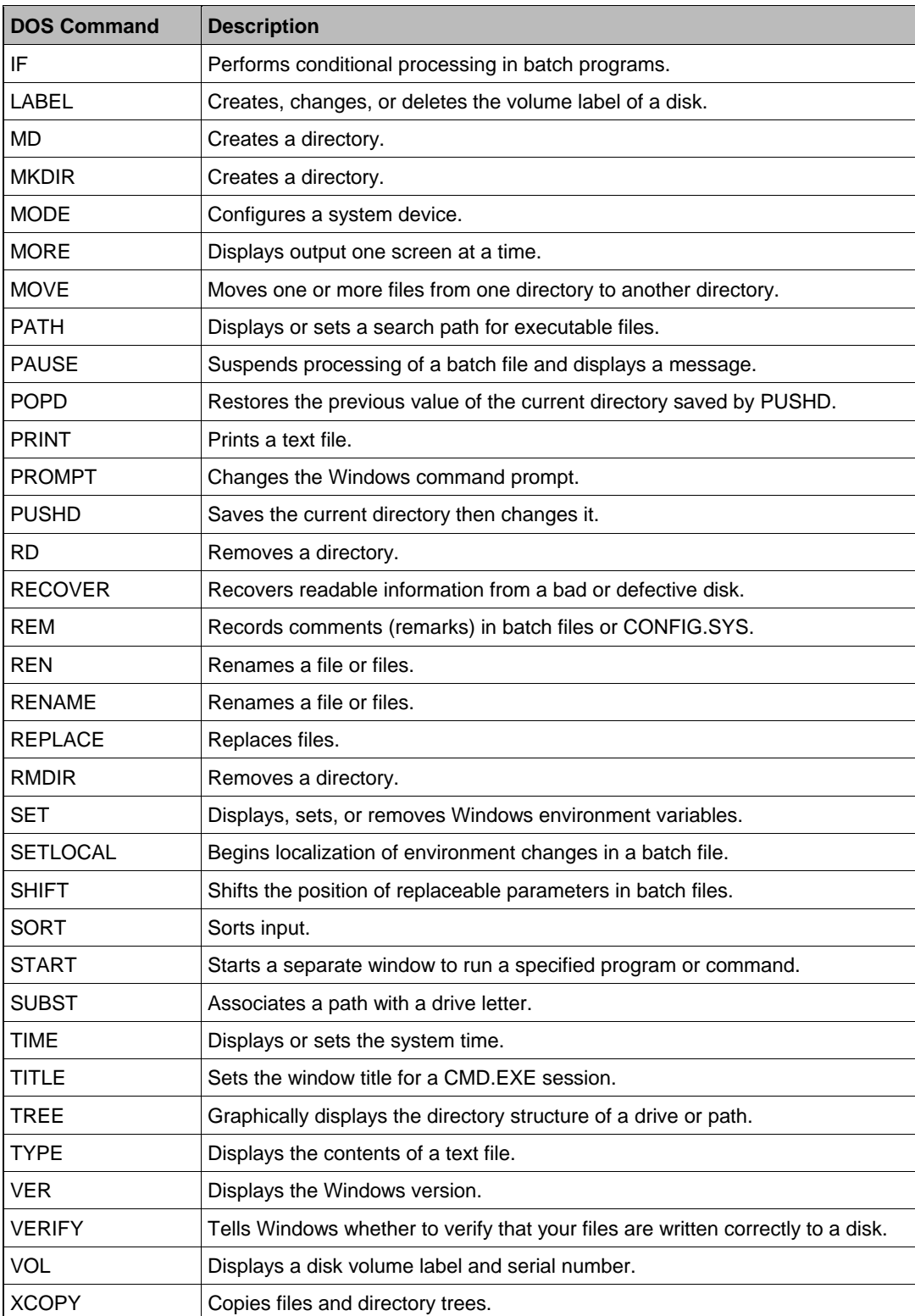

Now we can focus on utilizing a few of the commands from above in programming problems.

# **1. TREE: READING DIRECTORY TREE STRUCTURE**

# **TREE Command Documentation**

Graphically displays the folder structure of a drive or path.

TREE [drive:][path] [/F] [/A]

/F Display the names of the files in each folder.

/A Use ASCII instead of extended characters.

filename pipetree pipe 'tree "c:\" /F /A' lrecl=5000;

```
data a; 
   infile pipetree truncover; 
  input dirlist $char1000.; 
run;
```
## **Partial Listing from data set above**

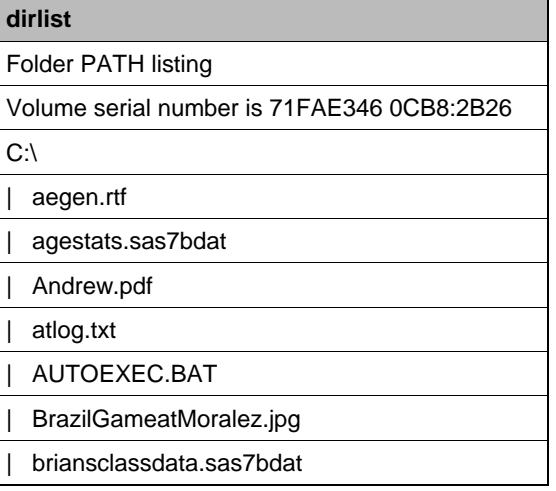

# **2. SET: READING WINDOWS ENVIRONMENT VARIABLES**

Issuing the Windows SET command gives one access to the current Windows environment variables. These could be read into macro variables and used in programming tasks.

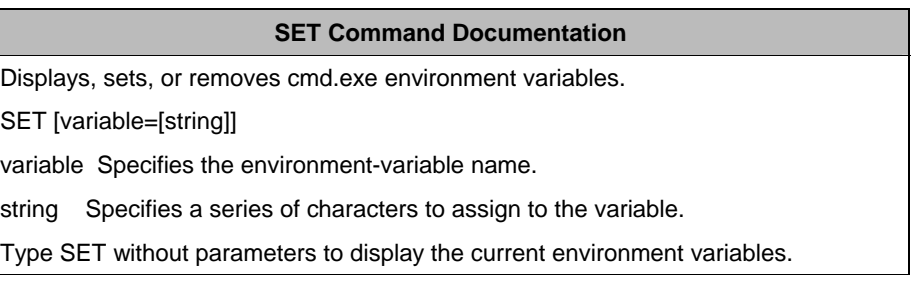

filename pipeset pipe "set";

**data** pipeset; infile pipeset; input line \$char200.; **run**;

ods rtf; **proc sql** flow=**30**; select line from pipeset; **quit**; ods rtf close;

# **Output from PROC SQL above**

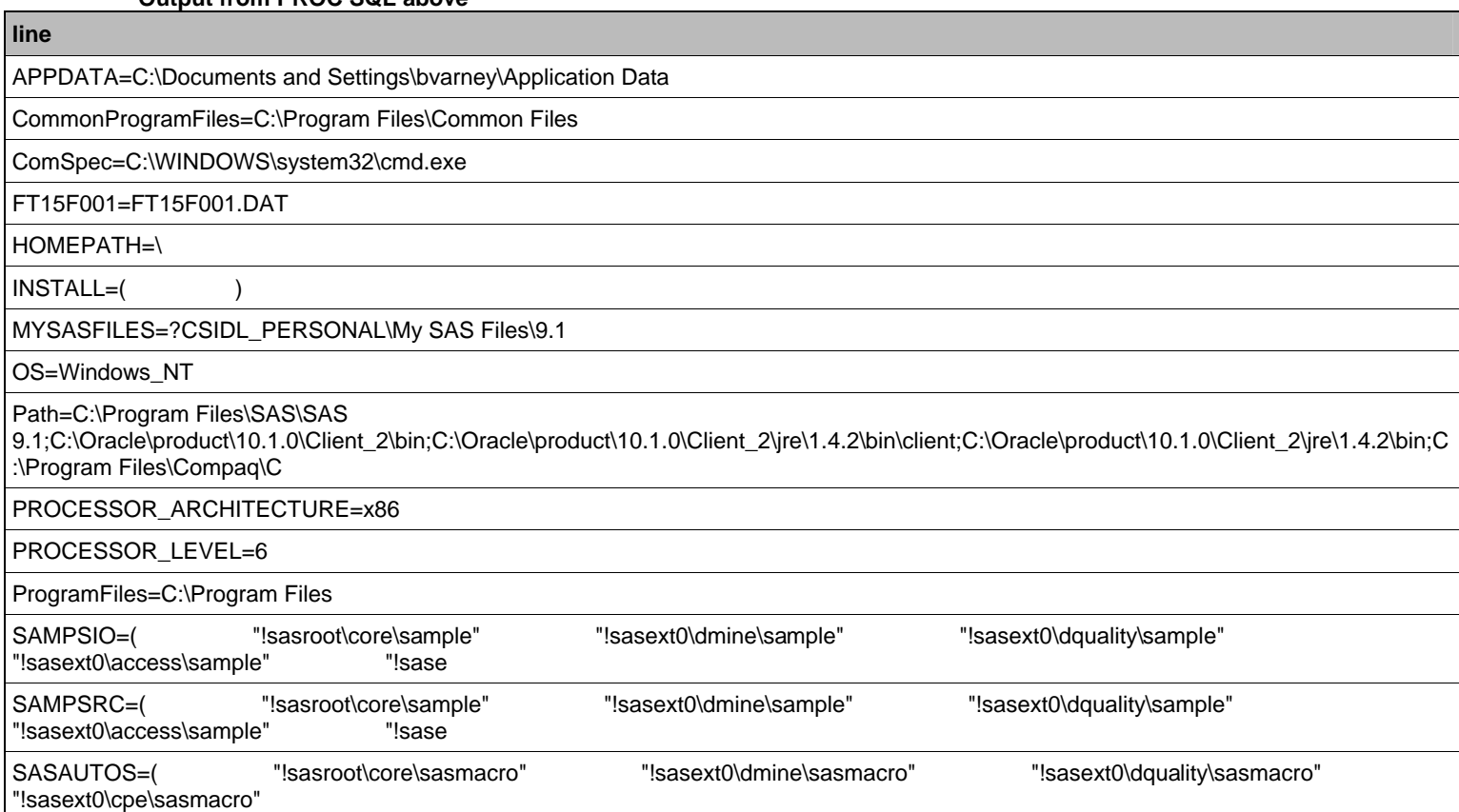

**line** 

sasext0=C:\Program Files\SAS\SAS 9.1

sasroot=C:\Program Files\SAS\SAS 9.1

SAS\_EXECFILENAME=

SESSIONNAME=Console

SystemRoot=C:\WINDOWS

TKPATH=C:\Program Files\SAS\SAS 9.1;C:\Program Files\SAS\SAS 9.1\core\sasext

USERDNSDOMAIN=MSVCS.INT

USERNAME=bvarney

WIN32DMIPATH=C:\Program Files\Compaq\Compaq Management Agents\Dmi\Win32

# **3. DIR: RETRIEVING INFORMATION ABOUT WINDOWS DIRECTORIES AND FILES**

# **DIR Command Documentation**  Displays a list of files and subdirectories in a directory. DIR [drive:][path][filename] [/A[[:]attributes]] [/B] [/C] [/D] [/L] [/N] [/O[[:]sortorder]] [/P] [/Q] [/S] [/T[[:]timefield]] [/W] [/X] [/4] [drive:][path][filename] Specifies drive, directory, and/or files to list. /A Displays files with specified attributes. attributes D Directories R Read-only files H Hidden files A Files ready for archiving S System files - Prefix meaning not /B Uses bare format (no heading information or summary).

filename pipedir pipe ' dir "c:\" /S' lrecl=5000;

```
data b; 
   infile pipedir truncover; 
   input line $char1000.; 
   length directory $1000; 
   retain directory; 
   if line =' ' or 
    index(upcase(line),'<DIR>') or 
    left(upcase(line))=:'VOLUME' then 
       delete; 
   if left(upcase(line))=:'DIRECTORY OF' then 
   directory=left(substr(line,index(upcase(line),'DIRECTORY OF')+12)); 
   if left(upcase(line))=:'DIRECTORY OF' then 
     delete; 
  if input(substr(line, 1, 10), ?? mmddyy10.) = . then
     substr(line,1,10)='12/31/2999'; 
   date=input(substr(line,1,10),?? mmddyy10.); 
   format date mmddyy10.; 
run;
```

```
proc sort data=b; 
   by directory descending date; 
run; 
data Directory_Summary(drop=i line);
   set b; 
   by directory; 
   length filename $75; 
   retain number_of_files_in_directory directory_size; 
   if first.directory then 
   do; 
     number_of_files_in_directory=input(scan(line,2,' '),32.); 
       directory_size=input(scan(line,4,' '),comma32.); 
   end; 
   file_size=input(scan(line,4,' '),comma32.); 
   filename=' '; 
   do i=5 to 100; 
     filename=trim(left(filename))||' '||scan(line,i,' '); 
       if scan(line,i,' ')=' ' then 
         leave; 
   end; 
   if index(upcase(line),'FILE(S)') then 
     delete; 
   if date ge '30DEC2999'd then 
     delete; 
run;
```
proc sort data=directory\_summary; by descending directory\_size descending file\_size; run;

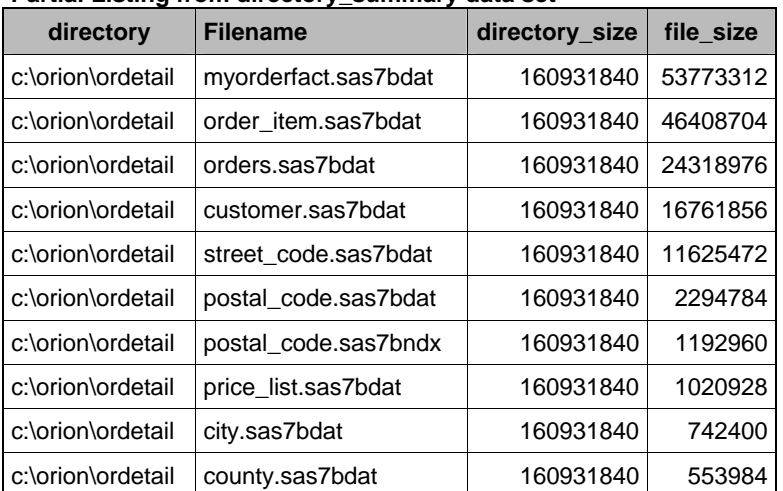

# **Partial Listing from directory\_summary data set**

#### **4. MKDIR: CREATING NEW WINDOWS DIRECTORIES**

One can create windows directories using pipes without the DOS window popping up as with other methods

filename pipmkdir pipe "mkdir c:\newdir";

data b; infile pipmkdir; run;

# **CONCLUSION**

As one can imagine, there are many opportunities to apply these techniques in our day to day programming. When developing SAS code to be used on a Windows platform, opportunities exist to interact with and leverage information from the operating system.

## **REFERENCES**

DOS Help Command

SAS Version 9 Online Help

## **ACKNOWLEDGMENTS**

I would like to take this time to thank everyone I have worked with and learned from in my exciting SAS adventures.

## **CONTACT INFORMATION**

Your comments and questions are valued and encouraged. The author may be contacted at:

Brian Varney COMSYS IT Partners, Inc., National SAS Practice 5278 Lovers Lane Portage, Michigan 49002 Work Phone: (800) 831-6314 Fax: (269) 344-1887 Email: BVarney@COMSYS.com

SAS and all other SAS Institute Inc. product or service names are registered trademarks or trademarks of SAS Institute Inc. in the USA and other countries. ® indicates USA registration. Other brand and product names are trademarks of their respective companies.